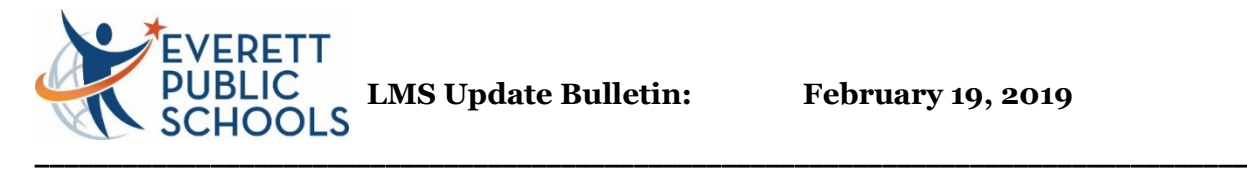

**2018-19 Gradebook Update:** The gradebook update took place Tuesday February 19. The update includes both system and features upgrades for teachers, students, parents and office staff designed to enhance user experience.

# **For all users**

New look to the landing page

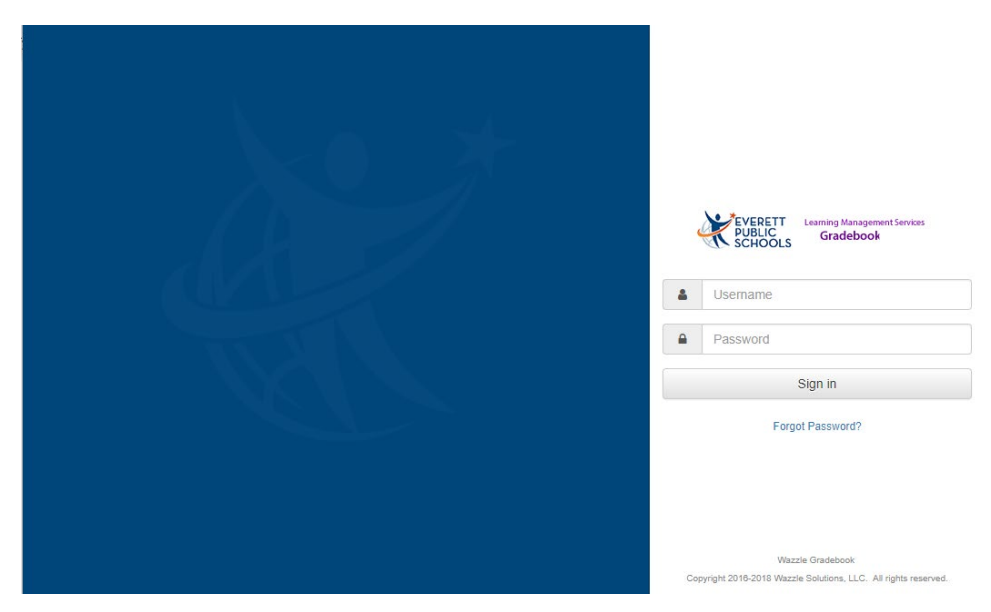

# **Student Explorer feature replaced with a reformatted Student Internet Viewer page to provide consistency in both parent and student views.**

When a student contact (i.e. parent) or school staff member views a student in the Internet Viewer, the main page will now display the links to the various pages as icons.

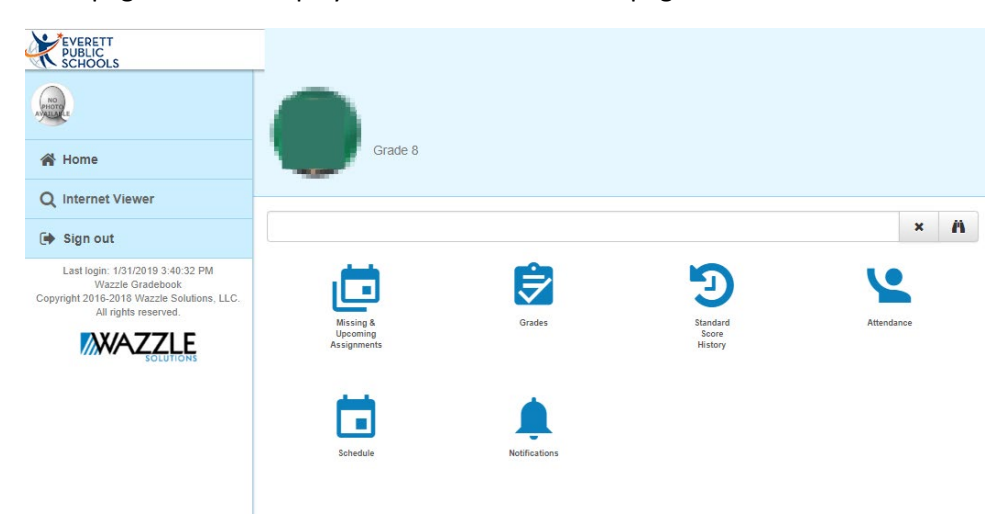

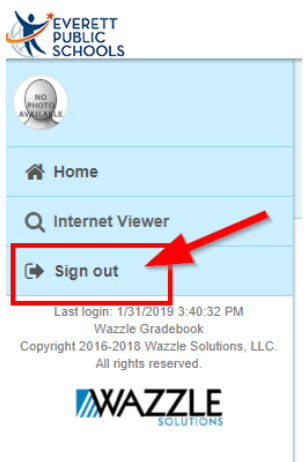

# **Sign out and Message options moved to menu**

Options which used to appear in the header bar of the application have been moved to the left navigation menu due to space limitations on mobile devices. Specifically, the links for Sign out and Message now appear at the bottom of the left navigation menu as shown below.

# **Added display of attendance summary (totals) by period**

Attendance totals have been added to the Attendance page in the Internet Viewer. Attendance is totaled per grading period for each class. To view the attendance totals, click the "Show Attendance Totals" link at the top of the page.

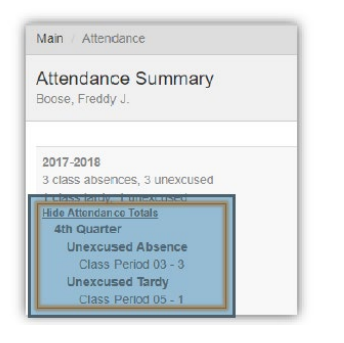

## **Attendance calendar view enhanced**

The calendar view portion of the Attendance page in the Internet Viewer has been enhanced in the following ways:

1. The colors have been slightly darkened to make them easier to be distinguished from one another.

2. The calendar dates have been added to make it easier to determine the date for a particular absence.

3. The calendar view has been modified to a horizontal view on all devices. A scroll bar appears if the screen is not wide enough to see all of the months, in which case the system will auto-scroll to bring the current month into view.

4. A legend has been added to help users understand the meaning of each color used in the calendar view.

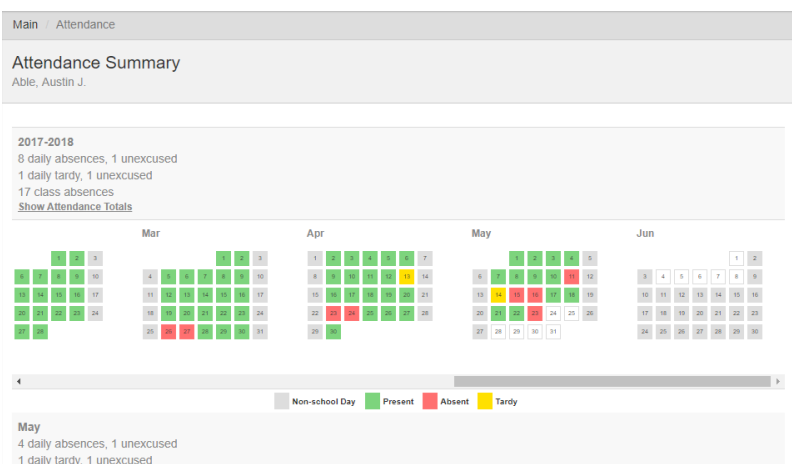

### **For Teachers:**

### **Resizable student name columns in Gradebook Grid and Quick Attendance**

The width of the student name column in the **Gradebook Grid** and **Quick Attendance** now defaults to accommodate the longest student name, but will not grow wider than 500 pixels. Additionally, the teacher may then adjust the width to between 100 and 500 pixels by clicking and dragging the divider left or right.

• Note: The column width settings will be retained throughout the user's browser session. The column widths revert to the longest student name when a new browser session is started, *i.e.*  when the browser is closed and re-opened.

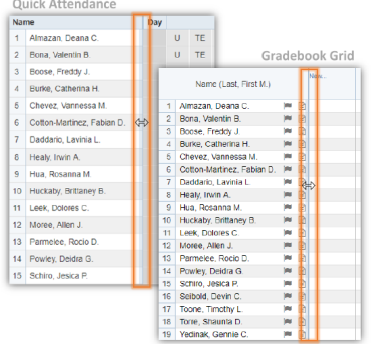

#### **Changes to Assignment Archives**

Defaulting to today's date when creating an assignment from archived assignments If archived assignments is enabled and an assignment is created from the archived assignments, the assigned date and due date for the new assignment now defaults to today's date.

#### **New look to archives**

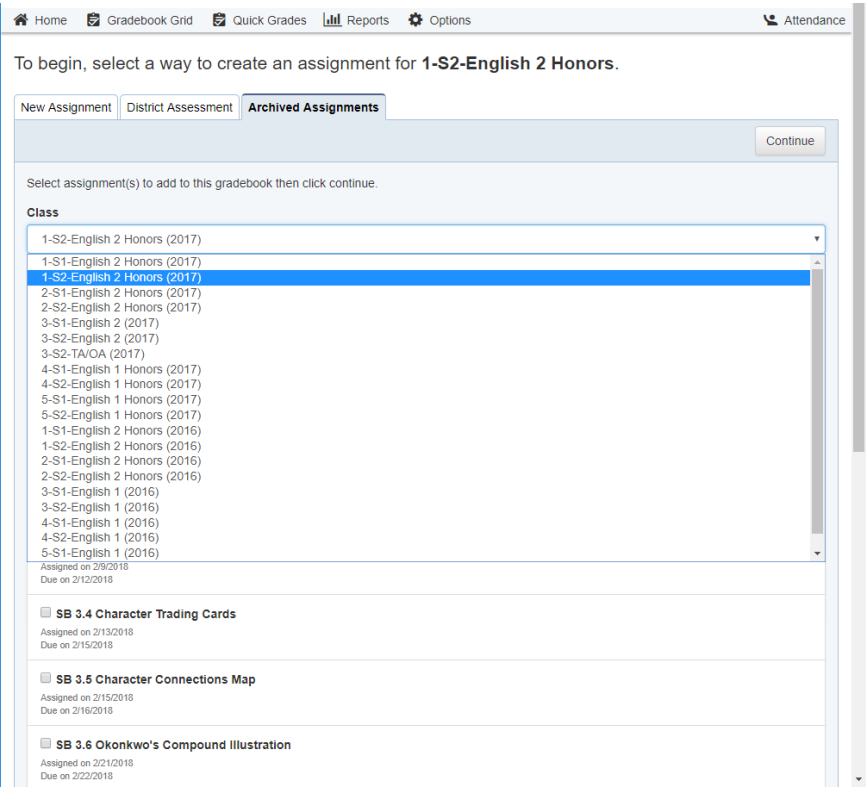

## **Class Titles**

If a class is moved to a different period, it was once manual to update the period on the tab title. Now, if a change is made, the class title will either be automatically updated if the teacher has not edited it or the Reset link () will be provided in the Class Options – General tab to update any class title to match the section information based on the class title.

In the past, class titles were static. Once a gradebook was generated, if something changed with regard to the class such as the course or class period, the class title would have to be changed manually. Now when a gradebook is generated, the course name, class period, and class section portions of the class title are variables which will automatically be updated if a change is detected within the data being imported via the Integration Service.

For example, if a class title was originally "3 – Algebra" (meaning  $3_{rd}$  period Algebra) and later that particular class section was changed to 4th period, the system will automatically update the class title to "4 – Algebra".

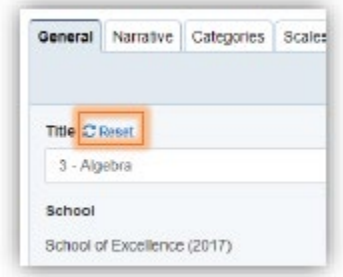

## **Added the percentage term grade in mobile view**

When a teacher visits the gradebook on their mobile device, the term grades will now display not only the letter grade but also the percent grade as long as the grading scale is a percentage scale.

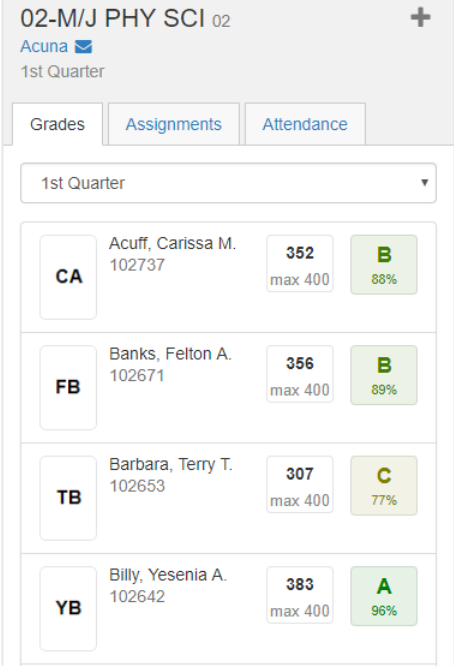

### **Added arrival time entry to Batch Attendance**

The Batch Attendance page now provides the option to enter the arrival time when submitting an attendance transaction.

Note: If the arrival time already exists (e.g. It was been entered by the teacher), that arrival time will not be overwritten by the arrival time from Batch Attendance.

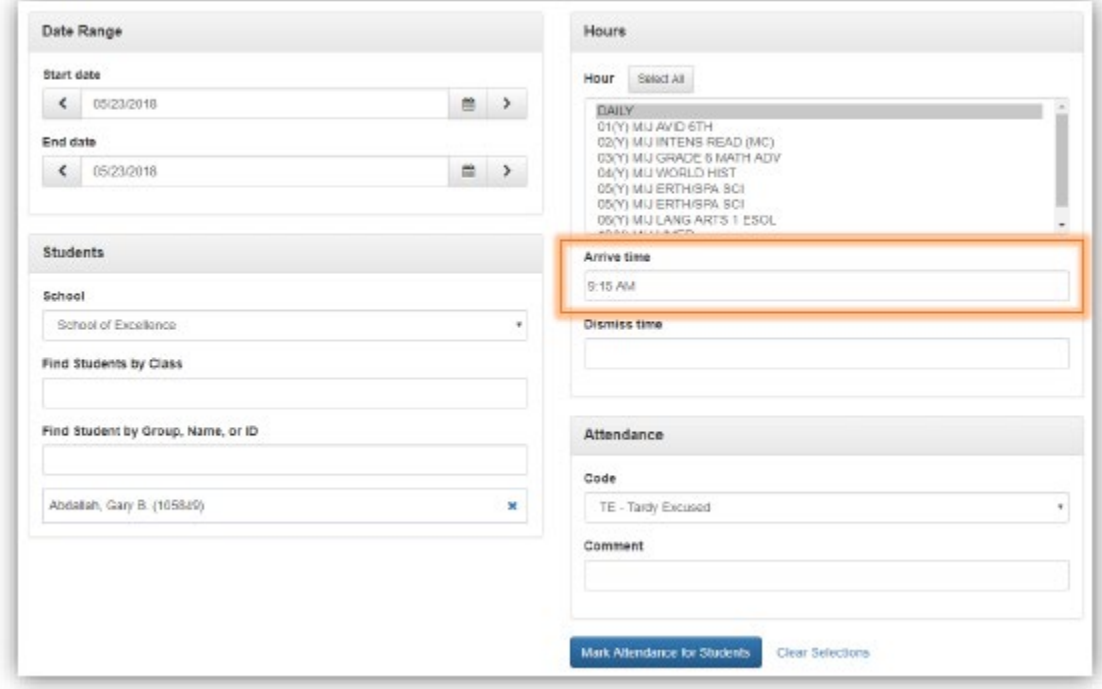